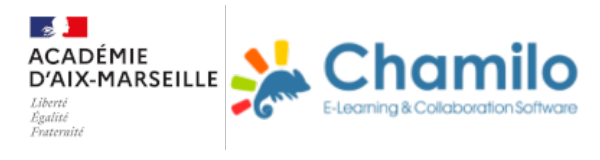

### **Parcours Chamilo**

#### **Créer un parcours Chamilo**

Introduction

# Pour une prise en main rapide de Chamilo

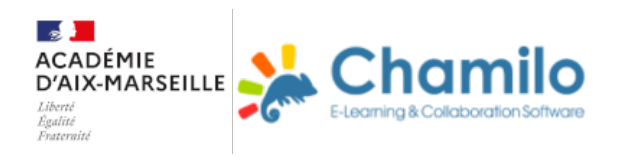

#### 1° étape- La création du cours

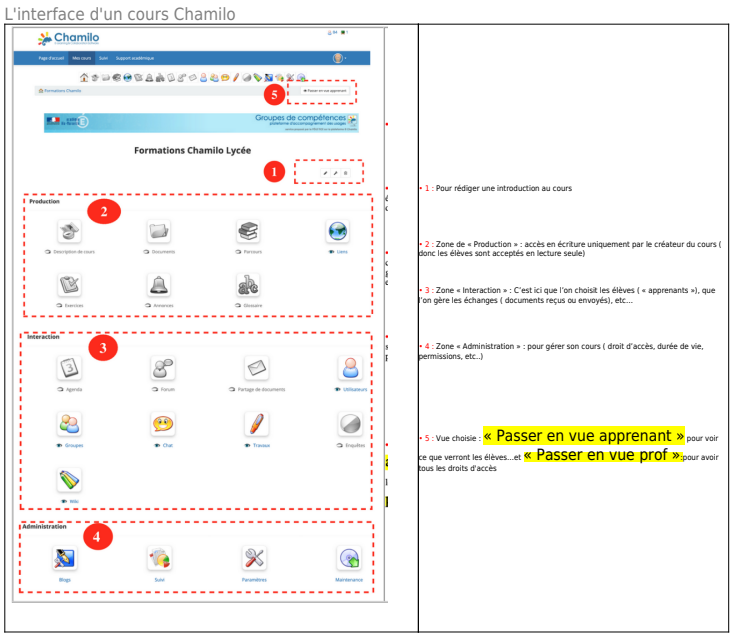

#### Choisir l'accès de mon cours :<br>
Cliquez sur « Paramètres » de la zone 4 "Administration" et

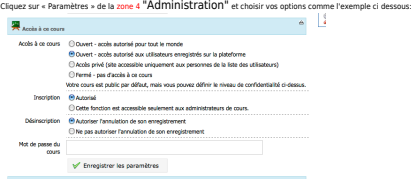

#### 2° étape- Inscrire une classe ou des élèves individuellemnt

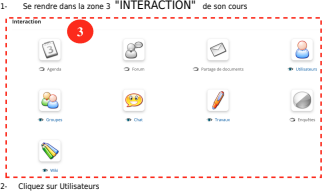

#### 3°étape- Mettre du contenu mettre un ou plusieurs documents à disposition des élèves

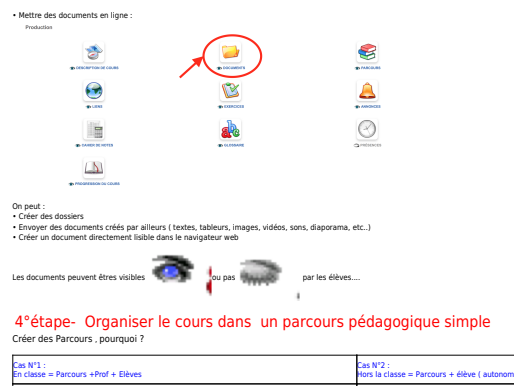

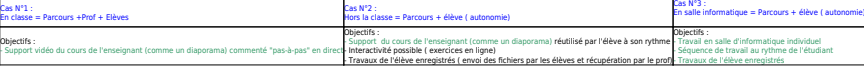

#### Des exemples pédagogiques

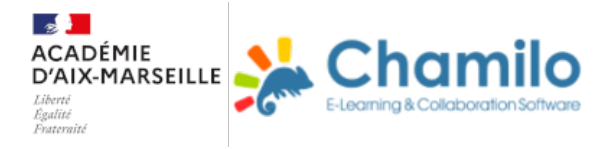

### Des exemples pédagogiques avec Chamilo

Le groupe de compétence académique CHAMILO a produit quelques exemples de parcours pédagogiques.

Remarques: Même si ce n'est pas votre matière vous trouverez certainement une inspiration pour votre pratique Cliquez sur les icones pour acceder aux parcours

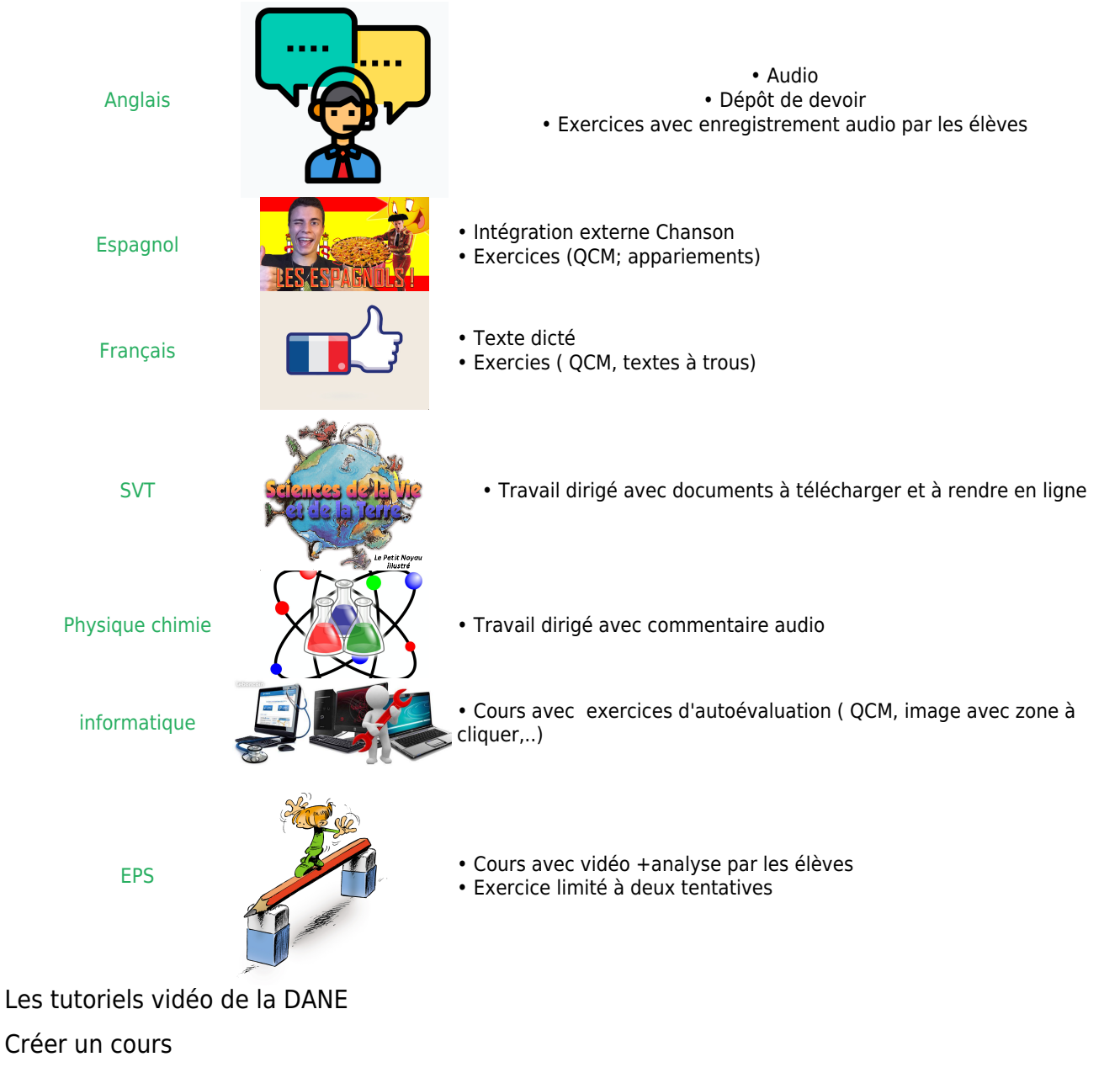

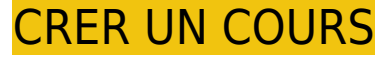

[Lien vers la vidéo](https://dai.ly/x74np09)

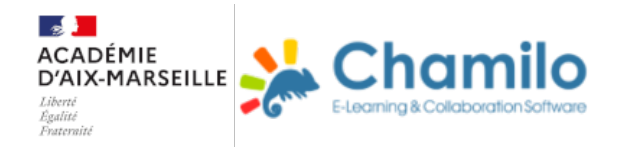

Inscrire une classe

# INSCRIRE UNE CLASSE

[Lien vers la vidéo](https://dai.ly/x74np0a)

Créer un parcours pédagogique simple

### CREER UN PARCOURS PEDAGOGIQUE SIMPLE

[Lien vers la vidéo](https://dai.ly/x76nxzx)

Mettre un ou plusieurs documents à disposition des élèves

## METTRE UN OU PLUSIEURS DOCUMENTS A DISPOSITION DES **ELEVES**

[Lien vers la vidéo](https://dai.ly/x759g4r)

Créer et organiser une bibliothèque de sites web

### CREER ET ORGANISER UNE BIBLIOTHEQUE DE SITES WEB

[Lien vers la vidéo](https://dai.ly/x7mam4e)

Un site très intéressant Récupérer des documents dans le module "Travaux" Récupérer des devoirs

### RECUPERER DES DEVOIRS

[Lien vers la vidéo](https://dai.ly/x7mam4f)

Travailler avec des enregistrements sonores Création d'exercices avec Chamilo Utiliser l'outil Exercices

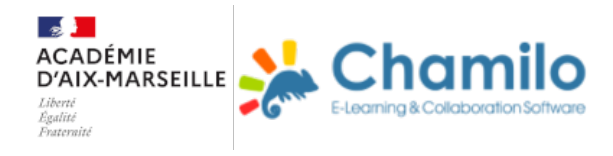

# Prise en main rapide de l'outil "Exercices"

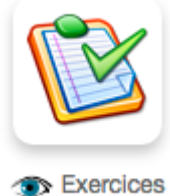

### 3 types d'utilisations

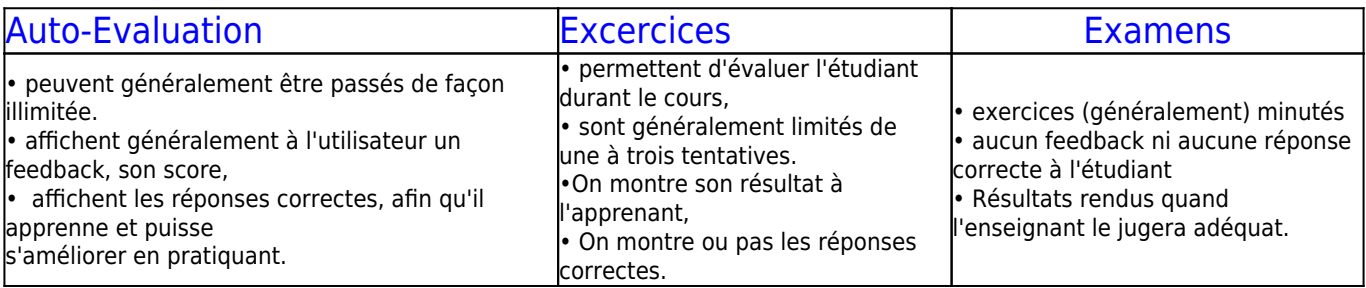

#### Plusieurs Modèles d'exercices

#### • Les QCM:

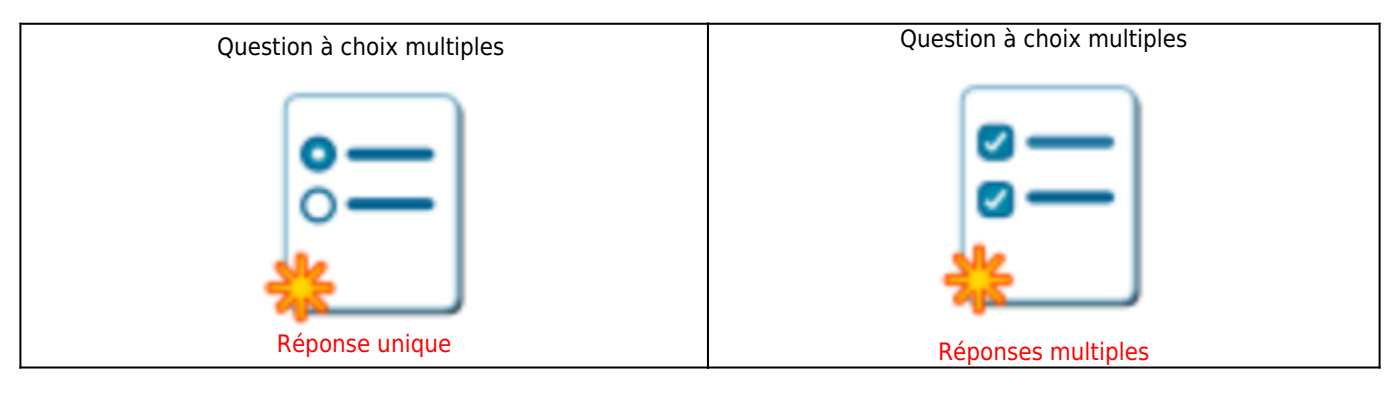

Rq : existe d'autres variantes de ces modèles

#### • Réponses écrites :

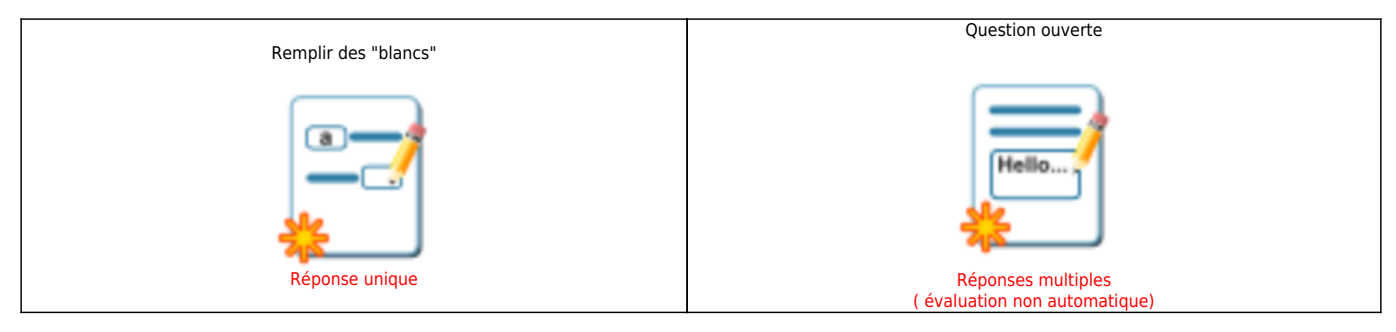

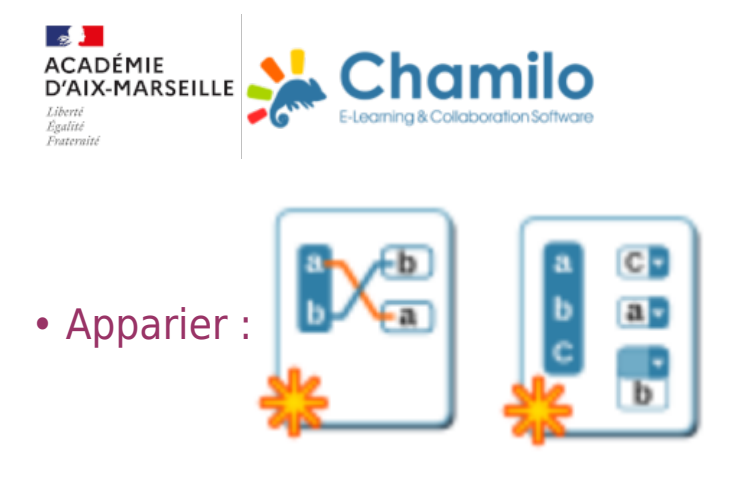

Ce type de réponse peut être choisi pour créer une question où l'utilisateur devra relier des éléments d'un ensemble de propositions P1 avec les éléments d'un second ensemble de propositions P2. Il peut également être utilisé pour demander à l'utilisateur de trier des éléments dans un certain ordre.

• Analyse d'image :

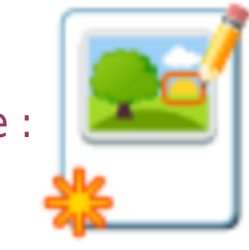

Dans ce type de question, l'apprenant sera amené à identifier des zones (en cliquant dessus) dans une image pour répondre à la question posée par le professeur.

• Expression Orale :

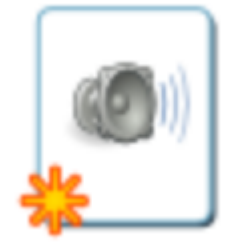

Il s'agit d'un type de question similaire à la question ouverte, mais l'apprenant peut y répondre par oral en enregistrant sa réponse au travers du micro ( tout est géré dans chamilo ! les audion sont enregistrés en direct)

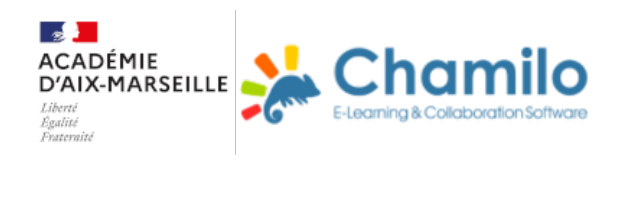

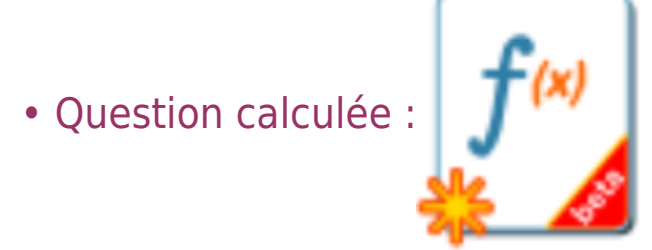

Permet de verifier l'exactitude d'un calcul. Communiquer avec ses classes par le biais d'un forum